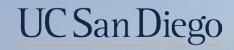

# UC San Diego

**Health Sciences** 

# Micro Learning: Understanding the DOPE Report 8/23/22

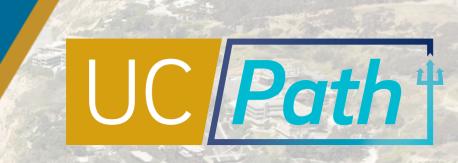

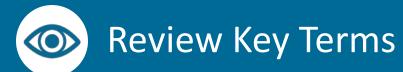

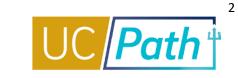

| Acronyms          | Description                                                                                                    |  |  |
|-------------------|----------------------------------------------------------------------------------------------------|--|--|
| CCOA              | Common Chart of Accounts                                                                                          |  |  |
| DR (Direct Retro) | Salary Cost Transfer in UCPath                                                                                    |  |  |
| DOPE              | Distribution of Payroll Expense. Displays actual Labor Ledger payroll expenses applied for a given payroll cycle. |  |  |
| EAH               | Employee Activity Hub. The central repository for UC San Diego's enterprise system employee data.                 |  |  |
| GL                | General Ledger                                                                                                    |  |  |
| LL                | Labor Ledger                                                                                                    |  |  |
| МСОР              | Multiple Components of Pay                                                                                        |  |  |
| OFC               | Oracle Financial Cloud                                                                                            |  |  |
| PPM               | A Sub Ledger of Oracle that passes data to the General Ledger                                                     |  |  |
|                   |                                                                                                    |  |  |

Job Aid: Payroll Reconciliation Toolkit

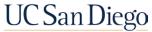

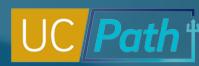

# DOPE (Distribution of Payroll Expenses)

## Use the DOPE (Distribution of Payroll Expenses) Report to help reconcile payroll expenses

- When troubleshooting discrepancies, always identify and correct Fund Entry errors in UCPath first
- The DOPE report will help you figure out if there are Fund Entry errors in UCPath
- If the DOPE report looks correct that means the correction needs to happen in OFC

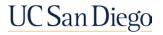

# UCPath to Labor Ledger (DOPE)

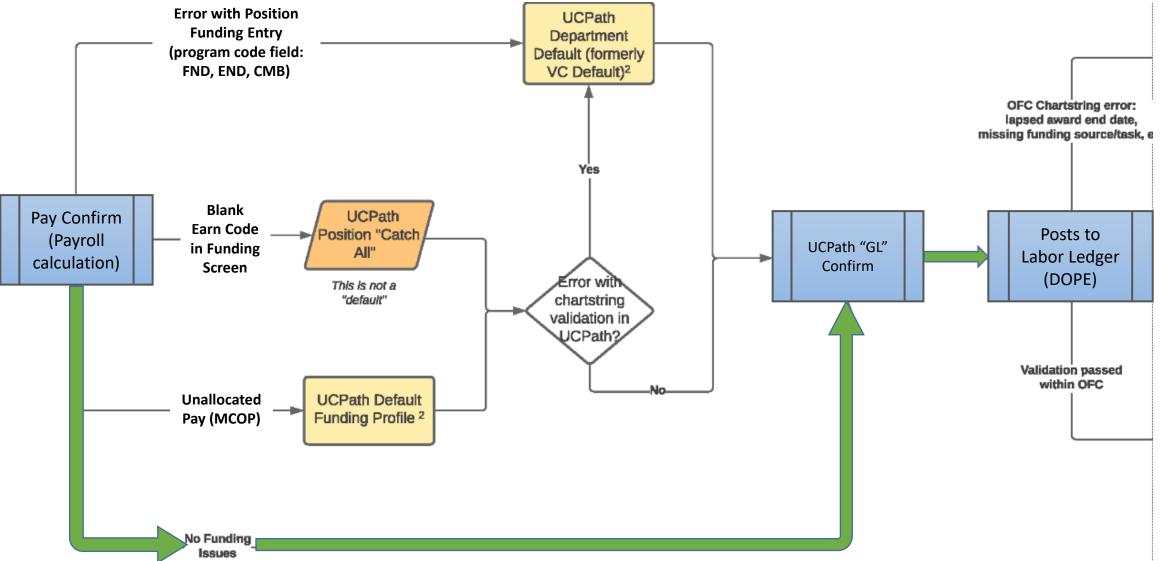

View the complete Payroll "Default" Transactions flow chart on the **Payroll Reconciliation Toolkit** 

### UC San Diego

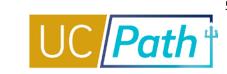

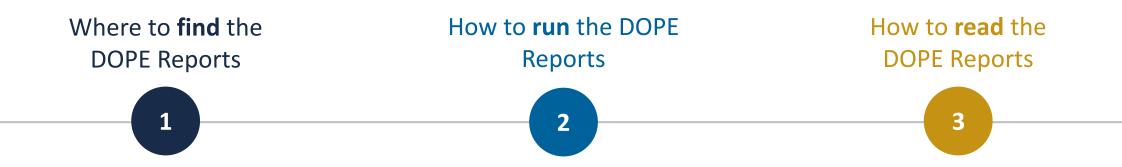

- Business Analytics Hub (BAH)
- Four Versions:
- DOPE Report (Original)
- DOPE Ancillary Report
- DOPE Sponsor Report
- DOPE with Combined Salary & Fringe Column Set, and Employee Summary Report

- Check your Parameters
- When using the Search Box, always select from dropdown: "Contains any of these keywords"
- Use Check Boxes only if you need to filter for something specific

- Column Headings are important
- Job Aid: Payroll Reconciliation Toolkit

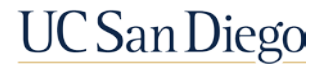

# Discrepancies between GL and DOPE

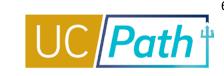

Mismatches between the OFC General Ledger (GL) and the UCPath Labor Ledger (DOPE) are caused by:

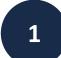

2

3

### **Funding entry errors in UCPath**

- Correct funding entry in UCPath
- Monitor the Funding Issues Report available on <u>BAH</u> to identify potential FND, END, CMB errors
- Job Aid: Correcting Discrepancies in UCPath Labor Ledger (DOPES) Caused by UCPath Fund Entry Errors

## **OFC and/or UCPath chartstrings being incorrect**

- Correct chartstring in UCPath and/or OFC
- Job Aid: Correcting Discrepancies Between OFC General Ledger (GL) and UCPath Labor Ledger (DOPES)

## Project end dates in GL/PPM

- Correct OFC GL/PPM End Date
- Job Aid: Correcting Discrepancies Between OFC General Ledger (GL) and UCPath Labor Ledger (DOPES)

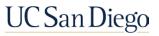

### Resources

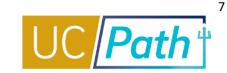

#### UC San Diego Job Aids and Quick References

| CPATH                                | UC San Diego                                                                                                    |  |  |  |  |
|--------------------------------------|----------------------------------------------------------------------------------------------------|--|--|--|--|
| Log in to UCPath About               | Benefits & Payroll - Setl-Service - Training - Transactors - Need Help? Q                                                                                                    |  |  |  |  |
| UCPath / Transactors / Job Ald       |                                                                                                    |  |  |  |  |
| Transactors                          | Job Aids and Quick References                                                                                                    |  |  |  |  |
| Job Aids                             | Survival Kit Provides a curated list for first-time users, newbles and those needing a quick review     Job Alds: Provide succinct step-by-step instructions for key transactions with appropriate business process context |  |  |  |  |
| Local Updates                        | Quick References: Provide summarized information on concepts and data that span multiple UCPath transactions and modules                                                                                                    |  |  |  |  |
| System Updates                       | Pro Tip: To search for a specific Job Aid, Click <u>+ Expand All</u> below, type Ctrl+F and enter keyword.                                                                                                    |  |  |  |  |
|                                      | • Expand.All                                                                                                    |  |  |  |  |
| Transactor FAQs                      | <ul> <li>Global References</li> </ul>                                                                                                    |  |  |  |  |
| Funding                              | <ul> <li>Accruals Management</li> </ul>                                                                                                    |  |  |  |  |
|                                      | Extended Leave of Absence                                                                                                    |  |  |  |  |
| Reports                              | ► Funding                                                                                                    |  |  |  |  |
| Department Hierarchy                 | <ul> <li>PayPath Transactions</li> </ul>                                                                                                    |  |  |  |  |
| Email Subscription                   | ► Payroll Requests                                                                                                    |  |  |  |  |
|                                      | Position Management                                                                                                    |  |  |  |  |
| UCPath Training & Events<br>Calendar | ng & Events  Template Transactions                                                                                                    |  |  |  |  |

- Payroll Reconciliation Toolkit
- Understanding Default and Catch-All Funding Sources
- •Correcting Discrepancies in UCPath Labor Ledger (DOPES) Caused by UCPath Fund Entry Errors
- <u>Correcting Discrepancies Between OFC General Ledger (GL) and UCPath</u> <u>Labor Ledger (DOPES)</u>
- How to Update Position Funding
- How to Update Position Funding with the Salary Cap/MCOP Worksheet
- How to Submit a Direct Retro
- How to Submit a Direct Retro with the Salary Cap/MCOP Worksheet
- Fiscal Year-End Funding Rollover

#### UC San Diego SNOW Knowledge Base

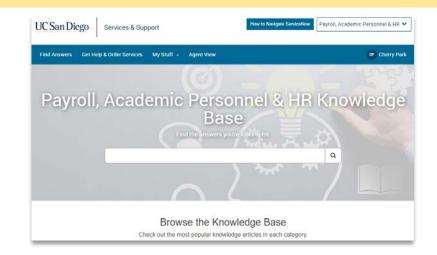

- UCPath Funding FAQs
- How to Submit a Case to the UCPath-Finance Team
- How to Understand Vacation Accounting Transactions in UCPath
- Direct Retro: Troubleshooting
- How to Request a New Salary Cap Rate
- How to Configure Department Default FAU's
- How to Resolve Differences Between UCPath Labor Ledger (DOPE) and OFC GL/PPM
- How to Use DOPE Information to View Posting in OFC
- How to Determine a Chart String (CoA Reference Guide)

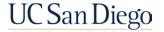

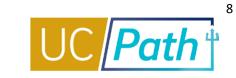

| Торіс                                       | Date & Time              | Link                                                            |                                                                  |
|---------------------------------------------|--------------------------|-----------------------------------------------------------------|------------------------------------------------------------------|
| Fund Management<br>Office Hours             | Thursdays, 11-12:00 p.m. | <u>https://ucsd.zoom.us/j/988</u><br><u>91366031</u>            | Watch <u>Recorded Office Hours</u>                               |
| UCPath Finance 1:1<br>Appointments          | Tuesdays, 11-12:30 p.m.  | https://calendly.com/ucpat<br>htransactionsupport               |                                                                  |
| Submit a SNOW ticket                        |                          | <u>https://support.ucsd.edu/se</u><br><u>rvices</u>             | <u>How to Submit a Case to the</u><br><u>UCPath-Finance Team</u> |
| Topic Based Zoom PPT<br>Slides & Recordings | On Demand                | <u>https://ucpath.ucsd.edu/tra</u><br>ining/review.html#Funding |                                                                  |

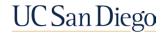

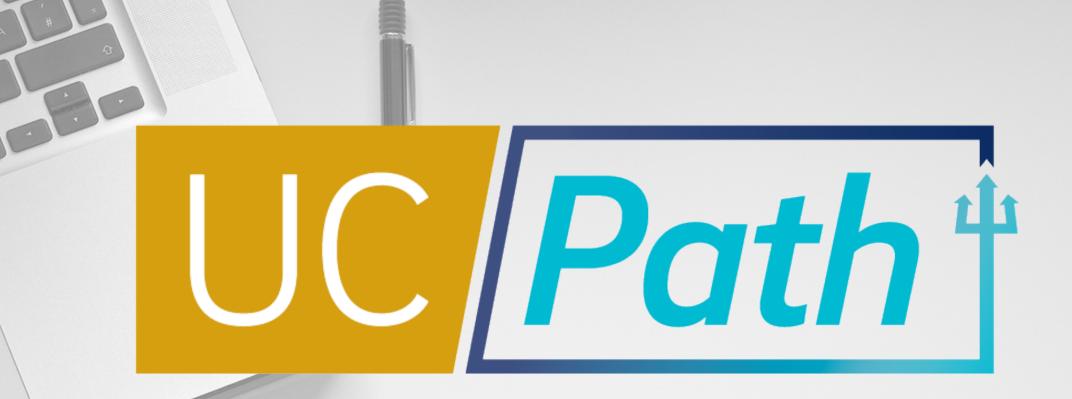

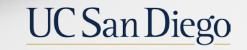

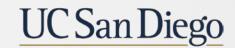

**Health Sciences**